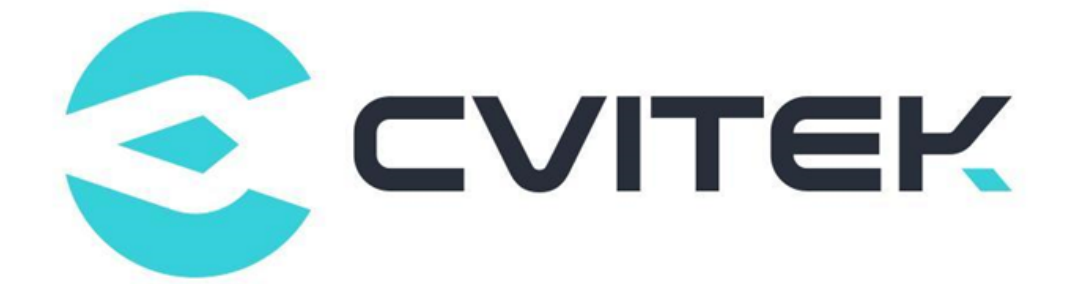

## **SPI NAND 烧录器预烧手册**

Version: 1.0.2

Release date: 2022-10-17

©2022 北京晶视智能科技有限公司 本文件所含信息归北京晶视智能科技有限公司所有。 未经授权,严禁全部或部分复制或披露该等信息。

# 目录

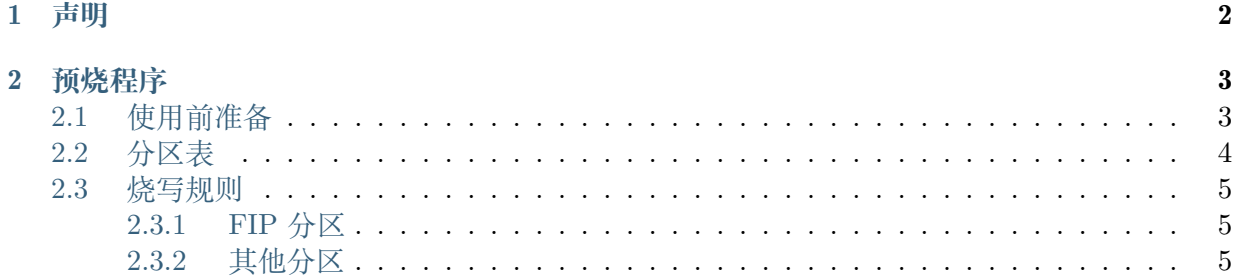

 $\mathbf{i}$ 

**SOPHGO** 算能科技

### **本文文件适用于如下处理器列表**

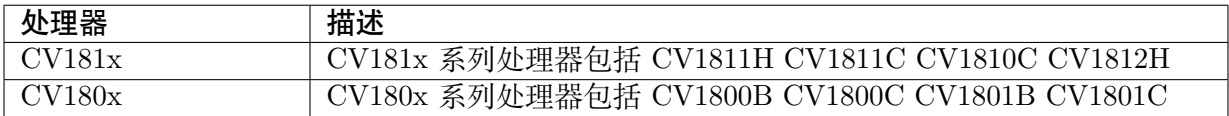

### **修订记录**

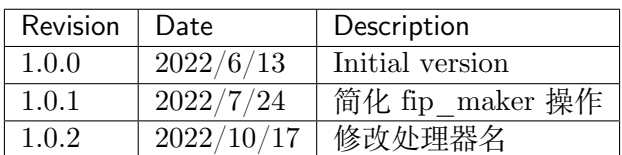

# **1 声明**

<span id="page-3-0"></span>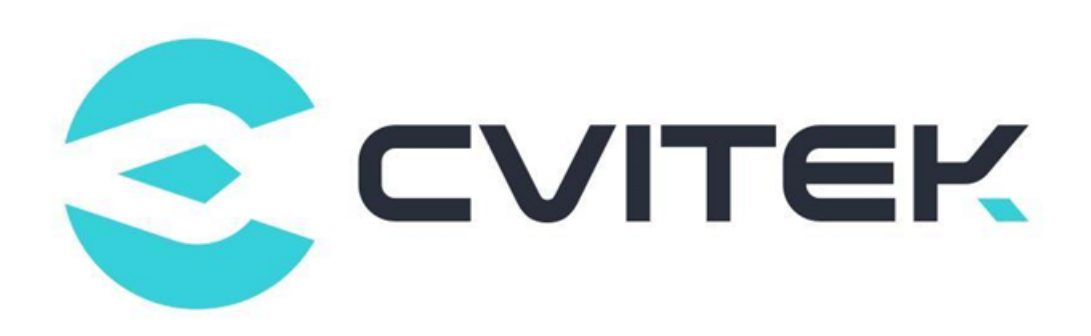

#### **法律声明**

本数据手册包含北京晶视智能科技有限公司(下称"晶视智能")的保密信息。未经授权,禁止使 用或披露本数据手册中包含的信息。如您未经授权披露全部或部分保密信息,导致晶视智能遭受 任何损失或损害,您应对因之产生的损失/损害承担责任。

本文件内信息如有更改,恕不另行通知。晶视智能不对使用或依赖本文件所含信息承担任何责任。 本数据手册和本文件所含的所有信息均按"原样"提供,无任何明示、暗示、法定或其他形式的 保证。晶视智能特别声明未做任何适销性、非侵权性和特定用途适用性的默示保证,亦对本数据 手册所使用、包含或提供的任何第三方的软件不提供任何保证;用户同意仅向该第三方寻求与此 相关的任何保证索赔。此外,晶视智能亦不对任何其根据用户规格或符合特定标准或公开讨论而 制作的可交付成果承担责任。

#### **联系我们**

**地址** 北京市海淀区丰豪东路 9 号院中关村集成电路设计园(ICPARK)1 号楼

深圳市宝安区福海街道展城社区会展湾云岸广场 T10 栋

**电话** +86-10-57590723 +86-10-57590724

**邮编** 100094 (北京) 518100 (深圳)

**官方网站** https://www.sophgo.com/

**技术论坛** https://developer.sophgo.com/forum/index.html

<span id="page-4-0"></span>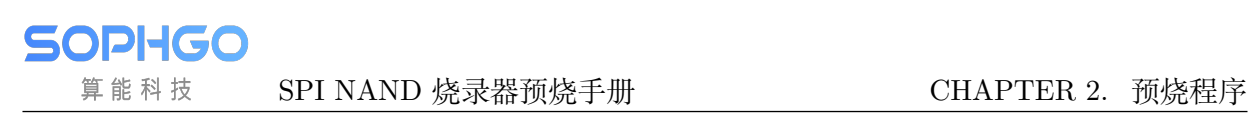

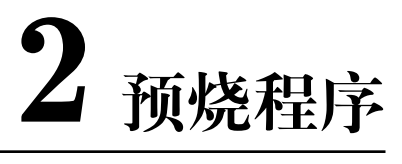

## <span id="page-4-1"></span>**2.1 使用前准备**

1. 参考【CV181x Linux 开发环境用户指南】【1.2 如何编译 BSP】编译下列档案:

fip.bin - bootloader + uboot boot.spinand - Linux image logo.jpg - boot logo (Optional) rootfs.spinand - root file system system.spinand – system partition (Optional) cfg.spinand – encrypted ISP PQ partition (Optional)

fip.bin 从 install/<board name> 目录下取得:

\$ ls -al install/soc\_cv1820\_wevb\_0005b\_spinand

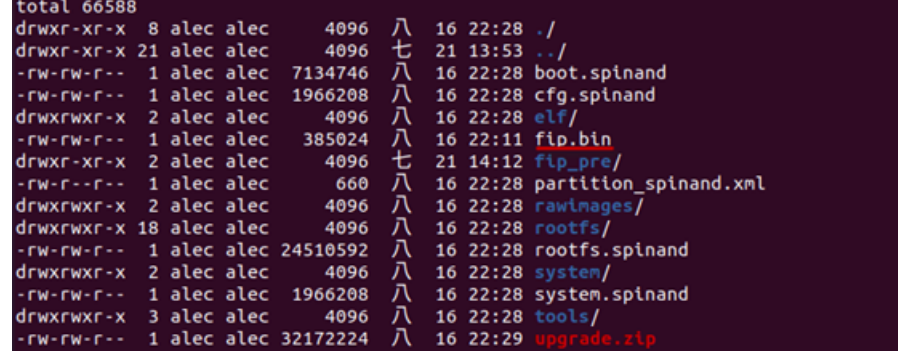

\*.spinand 从 install/<br/>coard name>/rawimages 目录下取得:

\$ ls -al install/soc\_cv1820\_wevb\_0005b\_spinand/rawimages

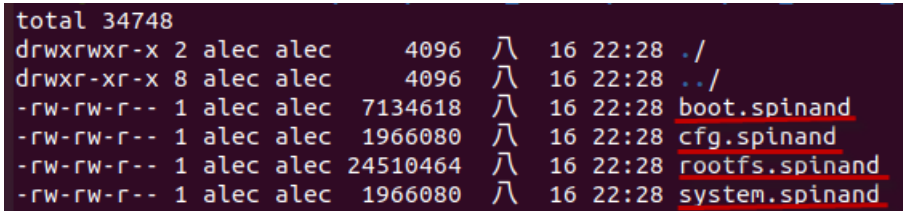

SOPHGO 算能科技 SPI NAND 烧录器预烧手册 **CHAPTER 2. 预烧程序** 

**注意:** 注意:rawimages 目录下的 \*.spinand 文件是用于烧录器烧录的裸 images;上一层的 目录下的 \*.spinand 文件为 CVITEK SD card/USB 烧录专用的格式,基于裸的 image 多加 了 128 bytes header 信息

2. 进入 build/tools/common/spinand\_tool/fip\_maker,执行如下操作:

make clean; make

3. 拷贝 fip.bin 至该目录下, 执行./fip\_maker {pagesize} {DID/MID} {input\_path} {output\_path}, 其中 {pagesize} 和 {DID/MID} 参数值请从 spi nand 颗粒 datasheet 中获 取

示例: ./fip\_maker 2048 0x71e5 ./fip.bin ./fip\_out.bin

1. 若无错误, 会产出 fip\_out.bin。此 fip\_out.bin 即为烧录器烧录所需的文件备注:烧录器以及 tftp 烧录均需要使用上述 fip\_out.bin 文件

执行上述三个步骤准备好二进制文件后,可进行烧录器预烧。

## <span id="page-5-0"></span>**2.2 分区表**

CVITEK 方案 Flash 分区表以 xml 格式定义,细节请参考《Flash 分区工具使用指南》。

Flash 分区以 xml 格式定义, 以 boards/default/partition/partition\_spinand\_page\_2k.xml 为 例:

```
<physical_partition type="spinand">
  \zeta partition label="fip" size in kb="2560" file="fip.bin"/>
  <partition label="BOOT" size_in_kb="8192" file="boot.spinand"/>
  <partition label="MISC" size_in_kb="384" file="logo.jpg" />
  \epsilon <partition label="ENV" size in kb="128" file="" />
  \zeta partition label="ROOTFS" size in kb="71680" file="rootfs.spinand" />
  <partition label="SYSTEM" size_in_kb="20480" file="system.spinand" mountpoint="" type=
,→"ubifs" />
  <partition label="CFG" size_in_kb="4096" file="cfg.spinand" mountpoint="/mnt/cfg" type=
,→"ubifs" />
  <partition label="DATA" file="" mountpoint="/mnt/data" type="ubifs" />
</physical_partition>
```
以 2KB page size 128KB blocksize 的 NAND flash 为例: 由 xml 文件上数据, 将各分区大小换 算成 block 大小后(公式:block 个数 = 分区大小 / 单一 block 大小),如下所示:

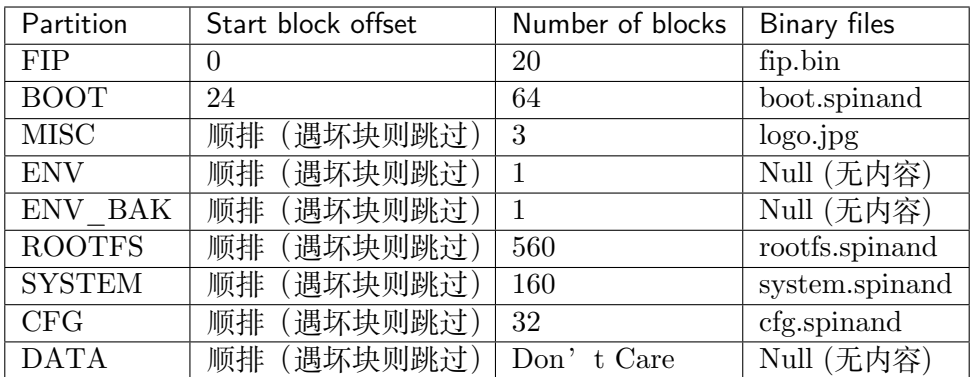

## **2.3 烧写规则**

## **2.3.1 FIP 分区**

fip.bin 本身烧入进 spinand 大概会使用到 3~4 个 blocks, 但因 spinand 特性问题, block 可能会 出现坏块状况,所以剩余未使用的 block 预留用于出现坏块时使用。

#### **例一**

没有坏块的话,将第一份 fip.bin 烧写至 block 0, 1, 2, 3, 4;第二份 fip.bin 烧写至 block 9, 10, 11, 12, 13。

#### **例二**

若 block 4, 11 为坏块,请将第一份 fip.bin 烧写至 block 0, 1, 2, 3, 5;第二份 fip.bin 烧写至 block 9, 10, 12, 13, 14

## **2.3.2 其他分区**

照分区表配置,依序烧写,遇到坏块则略过,跳下一个好块再烧写。

**FIP 分区包含两个部分:** 处理器相关的 Bootloader(无开源),u-boot. CVITEK 编译流程会自动 将两者打包成一个 fip.bin nand 烧录时烧录逻辑从 block 0~19 之间依序挑选好块, 总共烧 写两份,第一份会写在 block 0~9, 第二份会烧写在 block 10~19,互为备份。